## **TU CERTIFICADO DE RENTA EN 3 PASOS:**

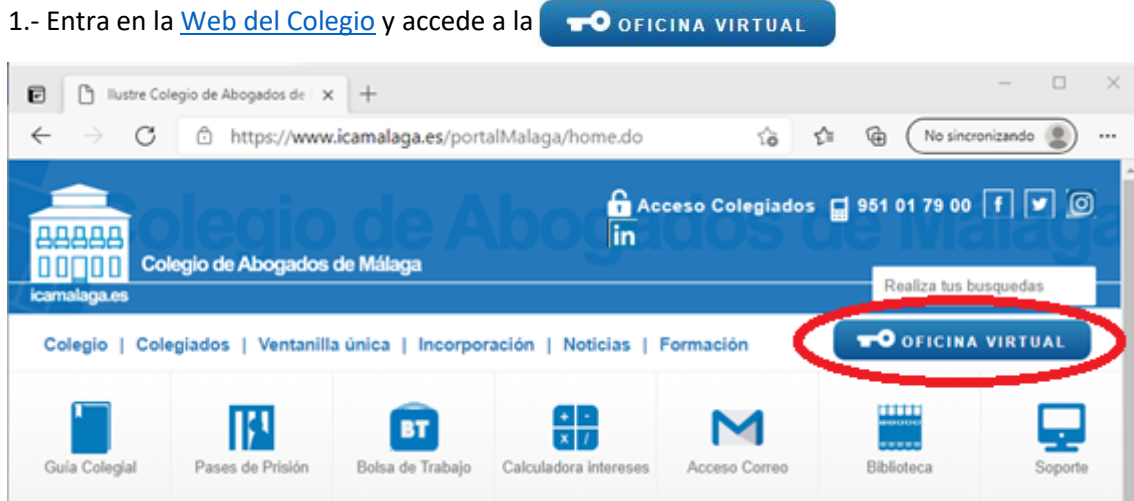

2.- Dentro de la Oficina Virtual "OV", pulsa la opción "IRPF", escribe el año 2020 y pulsa "consultar".

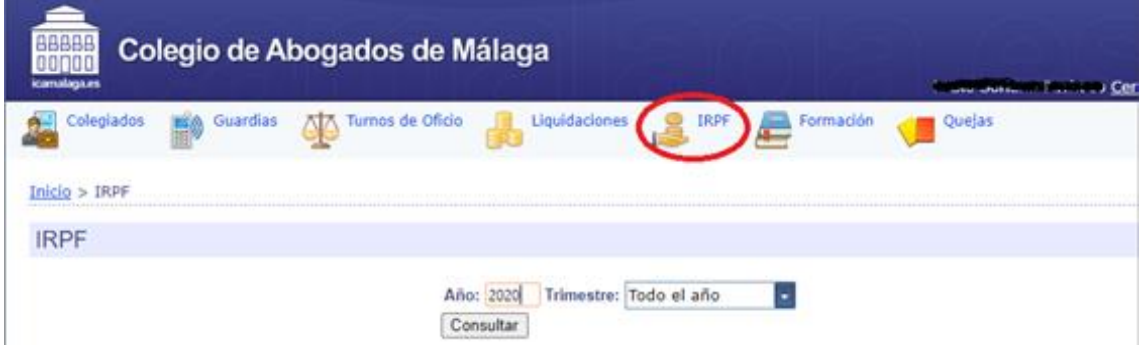

3.- Pulsando sobre el botón Exportar certificado conseguirás tu certificado de retenciones.

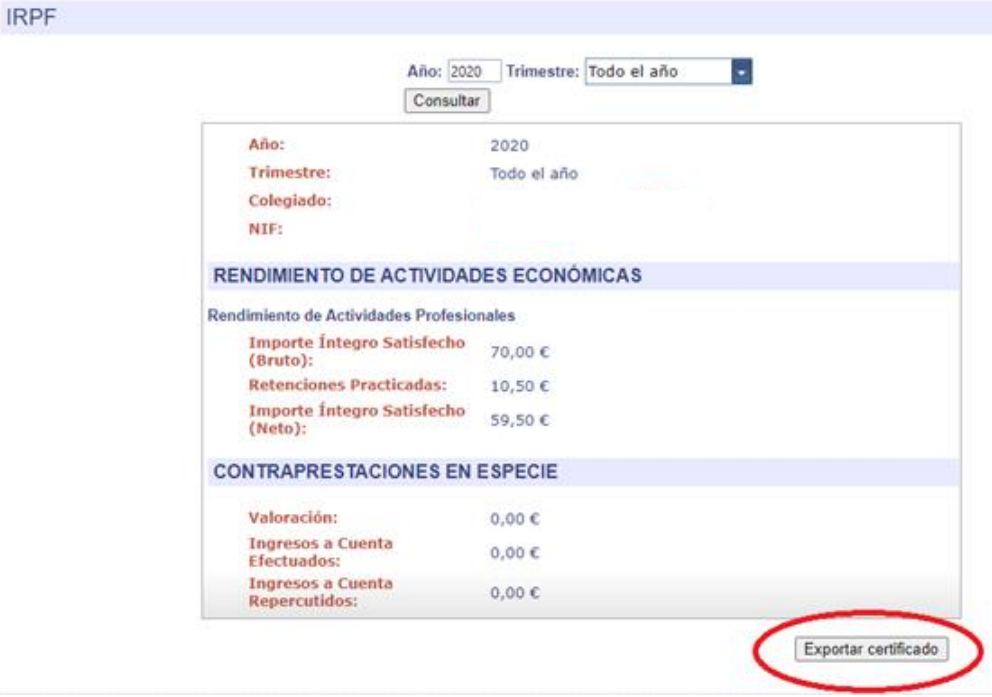